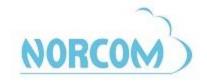

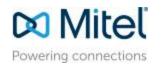

# **Mitel Digital Phone Quick Reference Guide**

(Square System)

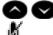

Volume Control

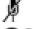

Mute

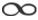

Feature key

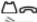

Hold

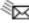

Message Key

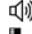

Speakerphone

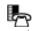

Directory Redial

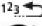

Transfer

## PLACING AN OUTSIDE CALL

- 1. With or without the handset lifted, select an available line key
- 2. Dial the desired number

#### **CALLING AN INTERNAL EXTENSION**

1. With or without the handset lifted, dial the extension number

#### **PLACING A CALL ON HOLD**

Press the △ ← Hold button

To retrieve the holding call

1. Press the flashing line key

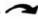

TRANSFER A CALL

To transfer a call to another station

- 1. Press Transfer key
- 2. Dial the extension
- 3. Hang up OR announce the call and then hang up

## **CONFERENCE CALL**

To set up a conference call

- 1. While on a call, press Conference
- 2. Dial the 3<sup>rd</sup> party (Dial the extension *OR* press an available Line Key + number for outside call)
- 3. When the called party answers, introduce the conference by pressing Conference twice to connect all parties.

## **DO NOT DISTURB (DND)**

Disables incoming calls to your phone and sends them straight to your voicemail

1. Press the DND feature key to activate/deactivate

#### **CALL FORWARD:**

- 1. Press the Forward button
- 2. Dial the extension number you want the calls to forward to, OR press Outgoing dial the outside telephone number you want the calls to forward to. (For an Outgoing line: Dial 1+ Area Code +Number)
- 3. Either wait for the feature to timeout to register the forward OR Lift and replace the handset to register the forward

#### TO CANCEL A CALL FORWARD:

- 1. Press the Forward button
- 2. Either wait for the feature to timeout and register the cancelled forward OR Lift and replace the handset to register the cancelled forward

### **PAGE**

Allows you to make an announcement

- 1. Lift Handset
- 2. Press Page
- 3. Make your announcement
- 4. Hang up

For more information, please call: 877-NORCOM1 or go to: www.norcomsolutions.com/tips-and-tricks

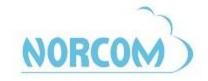

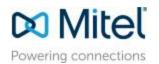

#### **DIRECTORY**

You can use the Directory to find and call internal contacts

- 1. Press Directory (or) Press O Feature Key and Dial 307
- 2. Press 1 (or) select IC from the screen
- 3. Use your Dial Pad to enter up to 20 characters of a contacts name (First or Last)
- 4. Press or or the >> (Next) or << (Previous) menu buttons to scroll through the entries.
- 5. When you find the entry you wish to call press # (or) select the entry from the screen.

#### **CALL LOGS**

Your call logs are records of your most recent missed, received, and dialed calls. A maximum of 20 entries are stored in each call log.

You can use Call Logging to:

- View recent call activity.
- View caller ID information.
- · Return or redial calls.

## **TO USE CALL LOGS**

- 1. Press Call Logs (or) Press O Feature Key and Dial 333
- 2. Select one of the following options:
  - a. Press 1 (MISS) or the MISSED CALLS menu button for missed calls.
  - b. Press 2 (RCV) or the **RECEIVED CALLS** menu button for received calls.
  - c. Press 3 (DL) or the **DIALED CALLS** menu button for dialed calls.
  - d. Press 4 (CLR) or the CLEAR LOGS menu button to clear all entries.
- 3. Press or or the >> (Next) or << (Previous) menu buttons to scroll through the entries

#### STATION SPEED DIAL

You can program and use up to ten personal speed-dial numbers on your phone. In addition, if you have programmable feature buttons, you can program them as speed dial buttons for one-touch dialing.

### TO PROGRAM STATION SPEED DIALS

- 1. Press O Feature Key and Dial the 383
- 2. Dial the Bin Number (location to store the number). Bins are numbered 0-9.
- 3. Enter the name to associate with the speed dial using the keys on your dial pad.
- 4. Press # or speaker to accept the Entry.
- 5. Dial the telephone number as you would to call the number.
- 6. Press # or Speaker to accept the number.

#### TO CALL A STATION SPEED DIAL

- 1. With handset in cradle press on and dial 382
- 2. Enter the speed dial bin or Press or vor the >> (Next) or << (Previous) menu buttons to scroll through the entries

### **TIPS AND FACTS**:

- → When in programming mode:
  - Press Transfer Key to FORWARD TO NEXT CHARACTER
  - Press △ → Hold Key to BACKSPACE
  - Press Message Key to toggle ALPHA/NUMERIC modes
- → For assistance, changes, or questions, please have your System Administrator contact our Customer Care Department